## **Connect to people and services**

The My Success Network and Courses channels display the people and services that are available to help you succeed.

Here you can find key contact information as well as links to student service web sites and online appointment scheduling.

## **My Success Network**

Select My Success Network from the navigation menu to display your personalized network.

This channel lists the people and resources that are available to assist you.

For each person or service listed, you will find contact information, supporting websites, and, if online scheduling is enabled, a link to Schedule Appointment.

If a service includes a waiting room for walk-in appointments, you can click the "Waiting Room" link to find out how many students are currently in line.

The Services that are most relevant to you are displayed first. Select Show Other Services at the bottom of the page to see additional services.

## **Courses**

Select Courses from the side navigation menu to display information about courses you are enrolled in as well as contacts and available support related to each. Like the My Success Network channel, it is personalized to show the people and services specific to the courses you are taking, and gives you the ability to get support information related to a course.

## **Messages**

Select Messages to display messages sent to you in Starfish. Click on any message in the list to display the full contents of that message.

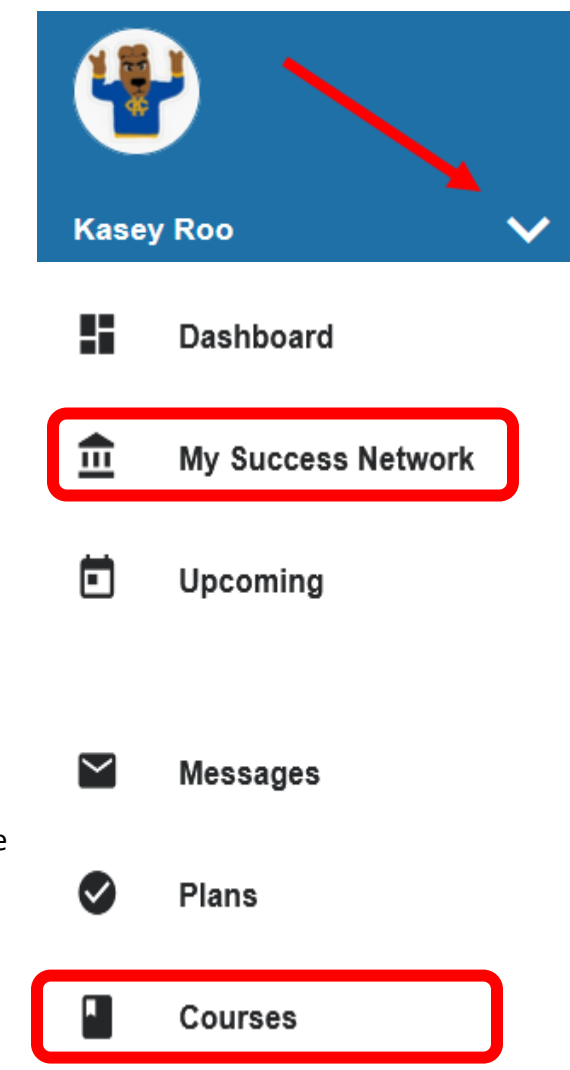